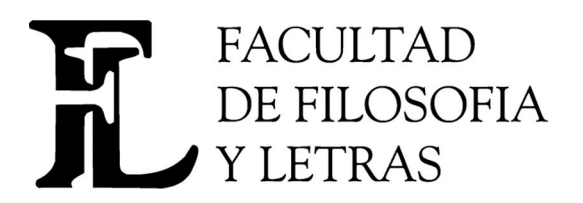

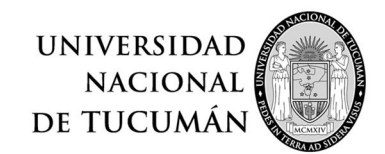

**Dirección de Informática y Tecnología.**  Av. Benjamín Aráoz 800 | **Tel**: 0054 (0381) 4225379 **Fax**: 4310171 San Miguel de Tucumán (C.P. 4000) - Tucumán – Argentina **E-mail**: direccion.informatica@filo.unt.edu.ar - **web**: www.filo.unt.edu.ar

## **Instructivo de carga Sistema Optativas**

Para ingresar al sistema se solicita Usuario y Clave, en usuario se coloca DOC seguido del DNI y en contraseña se utiliza **CLAVE.** Al acceder al sistema se presenta una pantalla con las opciones **Inicio Materia Optativa Listados**

Se debe acceder a la opción **Materia Optativa** y elegir **ABM Optativas,**  tras lo cual aparece una pantalla como la siguiente

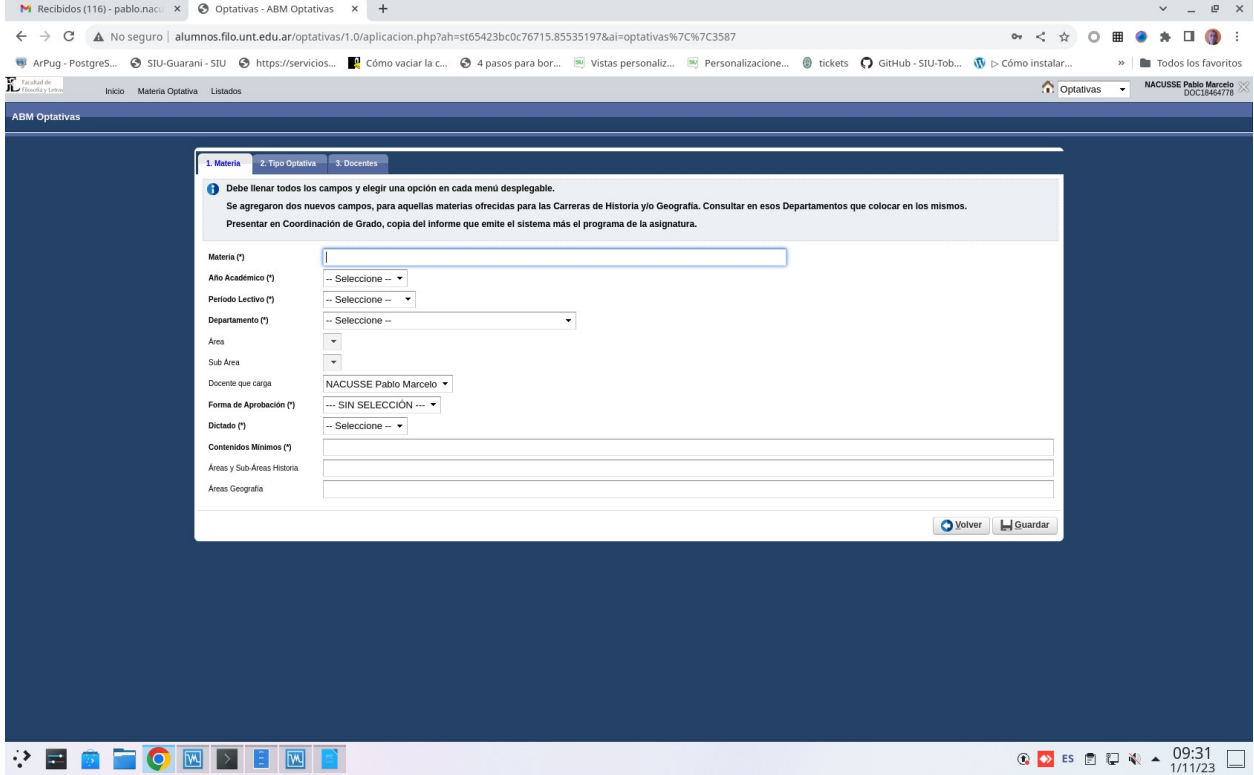

Esta ventana está compuesta de 3 pestañas (1. Materia, 2.Tipo Optativa, 3. Docentes), las que deberán contener datos para proceder a guardar. Los campos marcados con (\*) son los obligatorios. Al final de la primera pestaña aparecen los datos del docente que carga la optativa. Para completar los datos de la pestaña 1.Materia, se deben tener las siguientes consideraciones:

• En Departamento debe elegirse solamente **EL DEPARTAMENTO AL CUAL PERTENECE EL DOCENTE COORDINADOR**

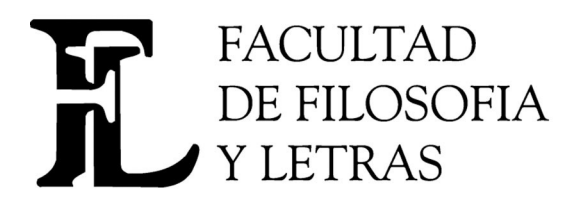

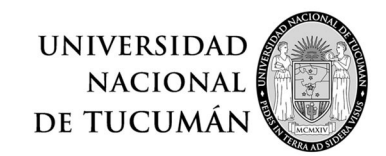

**Dirección de Informática y Tecnología.**  Av. Benjamín Aráoz 800 | **Tel**: 0054 (0381) 4225379 **Fax**: 4310171

San Miguel de Tucumán (C.P. 4000) - Tucumán – Argentina **E-mail**: direccion.informatica@filo.unt.edu.ar - **web**: www.filo.unt.edu.ar

- **El campo Área y Sub Áreas de Historia: deben contener la información que se solicita al Departamento de Historia cuando la optativa en cuestión se vaya a ofrecer para las carreras de Historia**
- **El campo Área de Geografía: deben contener la información que se solicita al Departamento de Geografía cuando la optativa en cuestión se vaya a ofrecer para las carreras de Geografía**

Para poder pasar a la segunda pestaña es necesario cargar los campos marcados como obligatorios en la primera. La segunda pestaña, presenta el siguiente formato

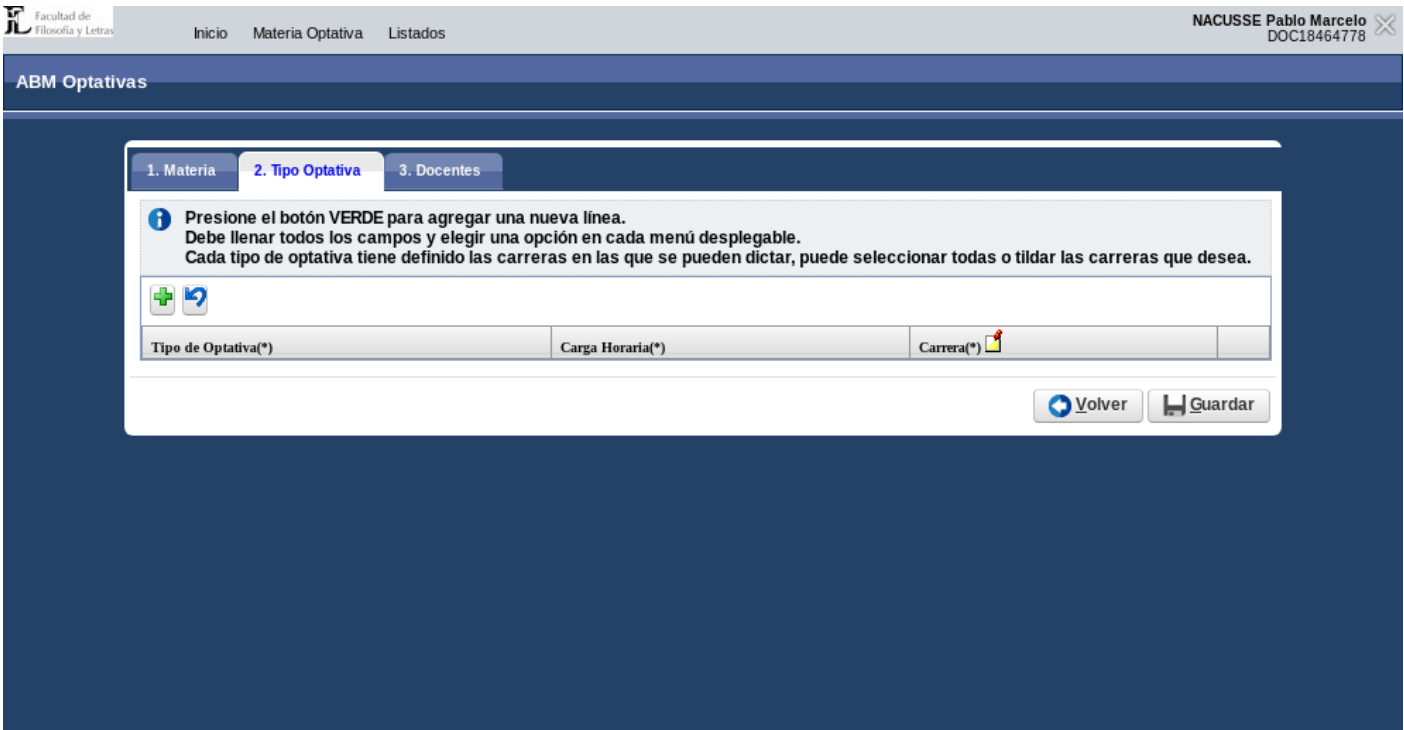

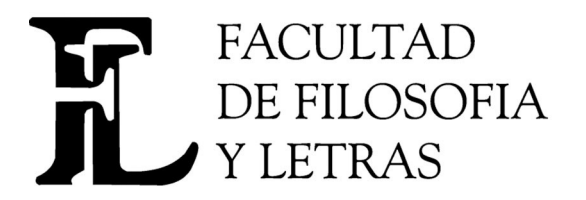

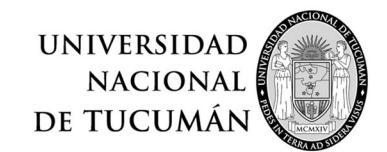

## **Dirección de Informática y Tecnología.**

Av. Benjamín Aráoz 800 | **Tel**: 0054 (0381) 4225379 **Fax**: 4310171 San Miguel de Tucumán (C.P. 4000) - Tucumán – Argentina

**E-mail**: direccion.informatica@filo.unt.edu.ar - **web**: www.filo.unt.edu.ar

En esta pestaña se debe presionar el botón con el signo más  $(+)$  verde para agregar una nueva linea, quedando

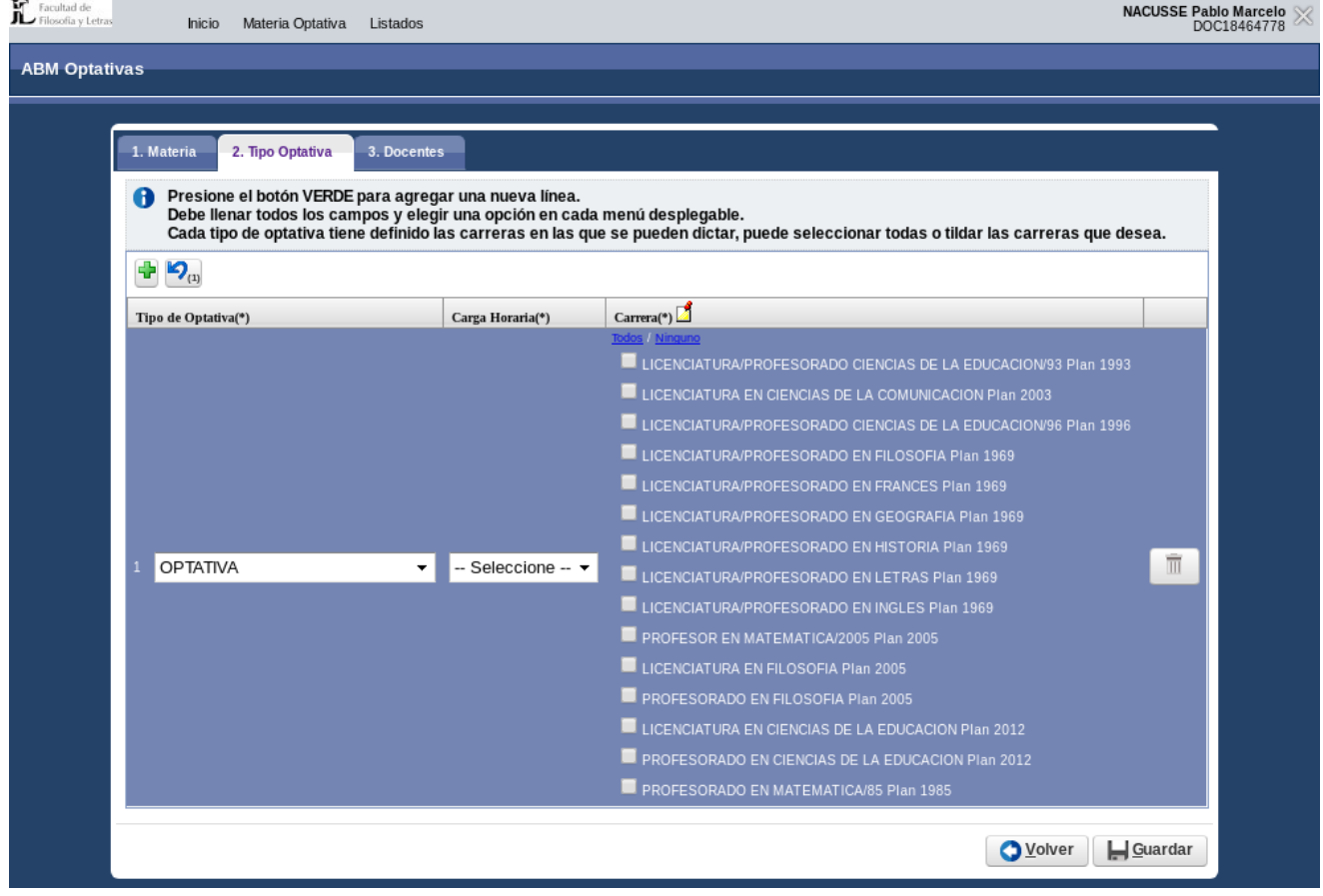

Tiene tres campos a completar, **Tipo de Optativa**, se elige una opción del menú desplegable (en la figura elegimos OPTATIVA), e inmediatamente aparecen las carreras que están relacionadas con el tipo de optativa. La carga horaria está definida como 100 hs y no se puede modificar. En el programa respectivo se consignará la carga real de la materia; luego se pueden elegir **Todas** las carreras con la opción **Todas/Ninguna** o bien van eligiendo una por una las carreras donde desean que su materia sea ofrecida.

Si la materia en cuestión puede ser ofrecida como **OPTATIVA, FORMACIÓN GENERAL y PEDAGÓGICA**, deberán agregar nuevas lineas utilizando el botón verde.

Quedaría de la siguiente manera:

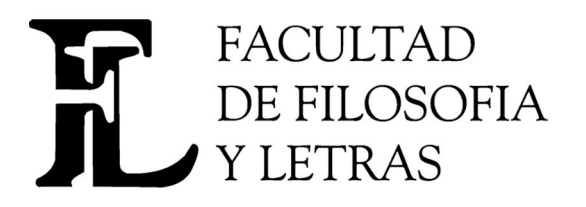

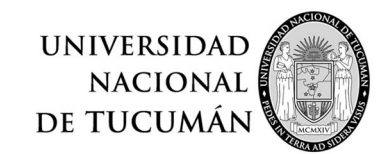

## **Dirección de Informática y Tecnología.**  Av. Benjamín Aráoz 800 | **Tel**: 0054 (0381) 4225379 **Fax**: 4310171 San Miguel de Tucumán (C.P. 4000) - Tucumán – Argentina **E-mail**: direccion.informatica@filo.unt.edu.ar - **web**: www.filo.unt.edu.ar

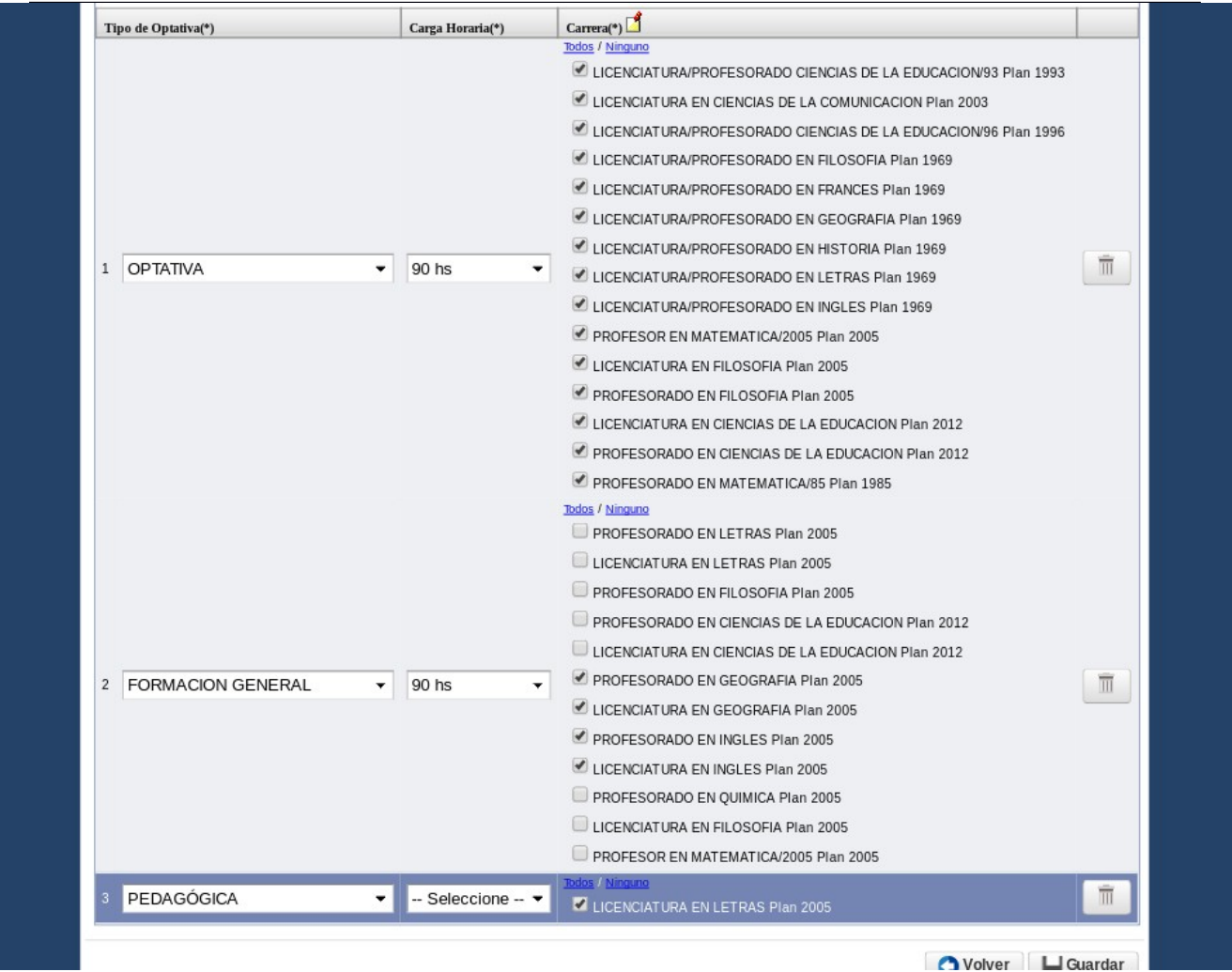

Luego pasamos a la pestaña 3.Docentes, donde se deben cargar los docentes que dictarán la materia. Se debe definir quien ocupará el cargo de Coordinador y quienes estarán como Equipo Docente. Si hay un solo docente, debe ocupara el cargo de Coordinador. La pantalla debería quedar como la siguiente:

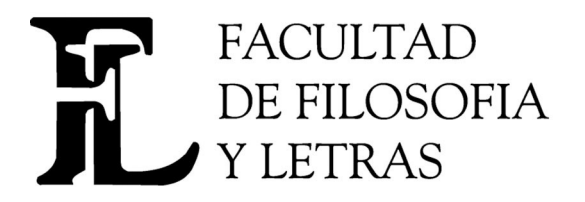

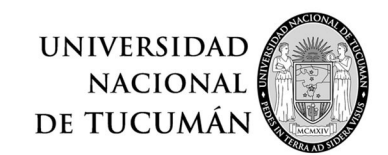

## **Dirección de Informática y Tecnología.**  Av. Benjamín Aráoz 800 | **Tel**: 0054 (0381) 4225379 **Fax**: 4310171 San Miguel de Tucumán (C.P. 4000) - Tucumán – Argentina

**E-mail**: direccion.informatica@filo.unt.edu.ar - **web**: www.filo.unt.edu.ar

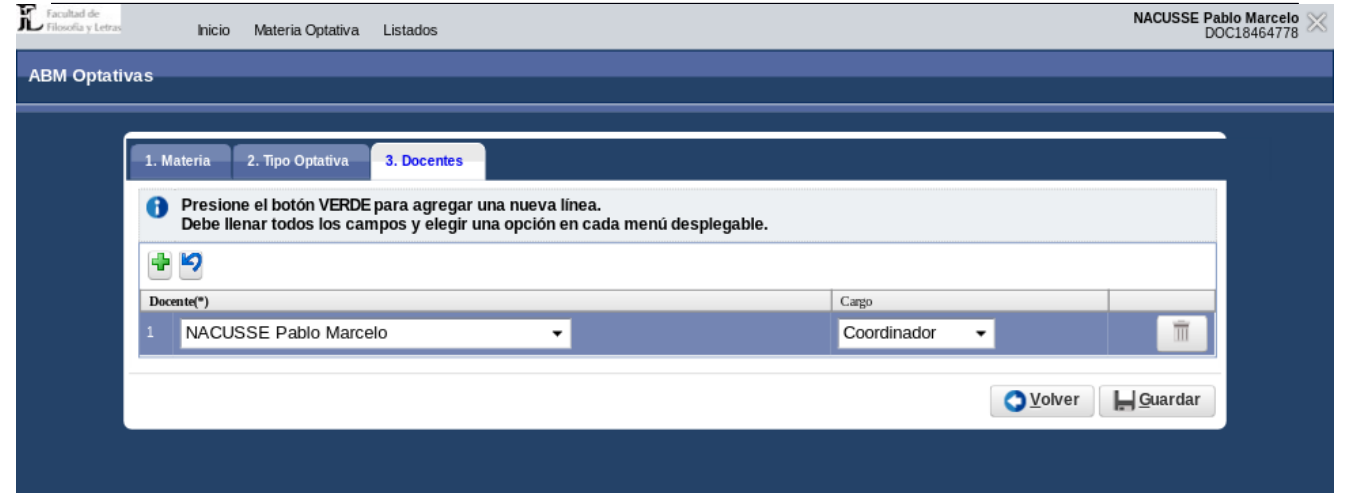

Una vez cargado los datos de las pestañas, se presiona el botón **Guardar** y aparece el siguiente mensaje

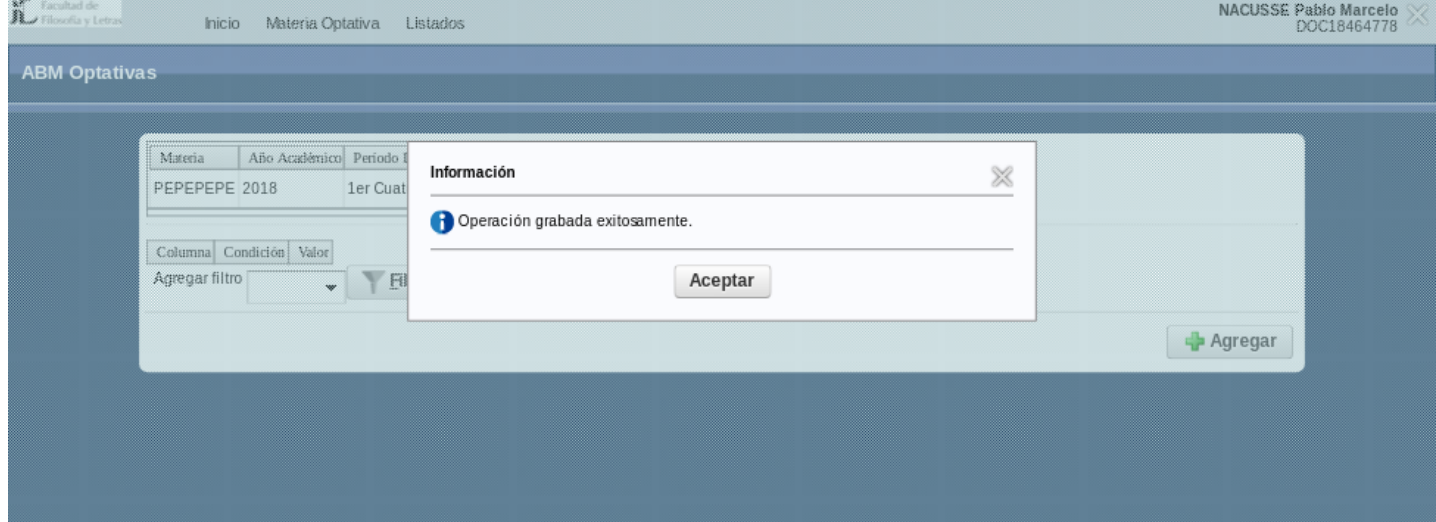

La opción Listados permite obtener un listado de lo cargado. Quedará habilitado la semana entrante.